### GF Eclipse Plugin MOLTO 4th Project Meeting, Zurich

#### John J. Camilleri

University of Gothenburg john.j.camilleri@chalmers.se

7 March 2012

The research leading to these results has received funding from the European Union's Seventh Framework Programme (FP7/2007-2013) under grant agreement no. FP7-ICT-247914.

How do we write GF grammars?

Text editor  $+$  console

- Editor modes for Emacs, Gedit, Geany
- Syntax highlighting, rudimentary auto-completion

but...

• Not tailored for GF

### Web IDE

- Great for jumping right in
- No installation/compilation, always up-to-date
- Storage in the cloud
- Controlled environment

but...

- Limited module inheritance
- Impractical for large projects

### The GF Eclipse Plugin (GFEP)

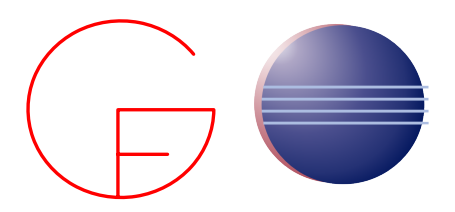

- Work Package 2: Grammar Developer's Tools
- Version 1.4.0 (yesterday!)
- Uses Xtext framework
- September 2011 present

### Why Eclipse?

- Leverage existing IDE features
- Syntax errors & semantic warnings
- Inline documentation
- Context-sensitive suggestions
- Wizards, code snippets
- Code completion, formatting
- Navigate external libraries
- Run code and test suites directly from IDE

### Approach

- Layered on top of GF, not replacing it
- Requires GF already installed on system
- Eclipse **project** concept
	- Regular GF files  $+$  some metadata files
- Eclipse builder concept
	- Compiles your code as you write it

Target audience

- All levels of GF development
- People who like IDEs

### Requirements

- GF  $\geq$  3.3.3
- Eclipse  $\geq 3.6$

### Installation

- Use Eclipse update site URL: <http://www.grammaticalframework.org/eclipse/release/>
- Open GF perspective

# Grammar-writing

#### Editing code

### Example

Foods grammar

- **1** Open/edit some existing files
- <sup>2</sup> Syntax errors, other warnings
- <sup>3</sup> Auto-complete
- **A** Outline view

## Grammar-writing

Inter-module references

### Example

- Automatic building
- Unresolved names
- Jump to definition
- External libraries

### Treebank testing

- **1** Create a treebank
- **2** Compile grammar and linearize trees
- <sup>3</sup> Manually correct and save as Gold Standard
- 4 For each change, repeat (2) and compare against (3)

We can now do this directly in the plugin! Naming convention:

- abc.trees
- abc.trees.out
- abc.trees.gold

## Grammar-writing

Add new language

### Example

Let's add a new language

- **1** Clone from English to Dutch
- <sup>2</sup> Change some strings
- **3** Create gold standard
- **4** Test against it, iterate

### GFEP does:

- leverage useful IDE features
- give you errors and warnings as you type
- help you navigate local and external cross-references
- ease the development-test cycle

### GFEP does:

- leverage useful IDE features
- give you errors and warnings as you type
- help you navigate local and external cross-references
- ease the development-test cycle

### GFEP doesn't:

- type-check its suggestions
- write your grammars for you
- expose any models, bindings or APIs

### We need feedback!

Please report bugs and request features.

### Links

Web <www.grammaticalframework.org/eclipse> Source <github.com/GrammaticalFramework/gf-eclipse-plugin> Bug tracker [github.com/GrammaticalFramework/gf-eclipse-plugin/](github.com/GrammaticalFramework/gf-eclipse-plugin/issues) [issues](github.com/GrammaticalFramework/gf-eclipse-plugin/issues) Email <john.j.camilleri@chalmers.se>